# **Android** クイズアプリ「やる助じいさんの八戸藩の こと,教えてやるすけ!」の設計と実装

小久保 温†•小玉 成人†•伊藤 智也††

## Development of Quiz Application "Grandpa Yarusuke, Please Tell Me About the Hachinohe Domain!" for Android OS

Atsushi KOKUBO<sup>†</sup>, Naruhito KODAMA<sup>†</sup> and Tomoya ITO<sup>††</sup>

#### **ABSTRACT**

 We developed an Android quiz application in collaboration with Hachinohe City Museum. There are 4 quiz genres, with 20 questions in each genre. A user first selects a genre, and then 10 questions are randomly selected without duplication from the selected genre. The graphic design of the application's screen was created with accessibilities. Processing IDE was used to develop the program. The program was designed with the MVC architecture as a reference. Since the state transition of the screen for answering questions became complex, we decided to create a state class to manage it. The application was displayed at the Hachinohe City Museum's autumn special exhibition, "The Abandoned Domain: The Last Lord of the Domain, Nobuyuki Nanbu," held from October 2 to November 23, 2021. A logging function was implemented in the application to record the usage. In terms of usage, the quiz results were displayed a total of 138 times, which is 4.31 times per opening day. The percentage of correct answers to the quiz was found to vary from 10% to 100%.

*Key Words:* Android Application, quiz, accessibility, Processing, Design Pattern, log analysis キーワード: Androidアプリ, クイズ, アクセシビリティ, Processing, デザインパターン, ログ解析

## 1.はじめに

八戸市博物館との共同研究でAndroidクイズア プリ「やる助じいさんの八戸藩のこと,教えて やるすけ!」をProcessing<sup>1)</sup>で開発した。八戸市博

物館がクイズの問題やアプリの素案を作成し, 八戸工業大学が具体的なデザインやプログラム を開発した。アプリは2021年10月2日から11月23 日に開催された八戸市博物館秋季特別展「今般 廃藩之儀-最後の藩主・南部信順-」で展示さ れた。同展覧会には八戸工業大学システム情報 工学科から「幕末八戸藩ぐるぐる」「参勤交 令和3年12月6日受付 インチング インチング 代!奥州ウルトラクイズ」も出展された。

<sup>†</sup> 工学部システム情報工学科/大学院工学研究科電子電 気・情報工学専攻・教授

<sup>††</sup> 工学部システム情報工学科/大学院工学研究科電子電 気・情報工学専攻・准教授

#### 2. 八戸市博物館の要件

 本アプリに関して,博物館からの要望は次の ようなものであった。

1. 使用する端末

過去の共同研究で開発したアプリを展示する のに使っていた約10.1インチ型ワイドタブレッ ト NEC LAVIE Tab E の 2019 年春モデル (TE510/JAW)である。

2. クイズのジャンル

「八戸藩の人物」「八戸藩の内政」「八戸藩 の外交と軍事と文化」「八戸藩の産業」の4つ

## 3. 問題と出題と結果の表示

回答者は最初にジャンルを選択する。各ジャ ンルには20問の問題があり,そのうち10問を ランダムに重複なく抽出して出題する。10問 回答すると正答数に応じて結果が表示される。 各問題は,問題文と3つの選択肢から構成され る。各問題の回答時間は15秒である(後に30秒)。

4. 八戸藩に関する紹介

クイズ以外に八戸藩に関する紹介があり, 「八戸藩とは」「八戸藩のおわり」の2ページ から構成されている。

5. アプリのデータなどは8月下旬に提供する。開 発期間は9月下旬までである。

このうち,1から4までは要望通りに実装した。

5の納期に関しては無理があった。この案件は 可能であれば学生の成長のために学生が,困難 な場合は教員が開発するという設定であった。 しかし,通常,アプリの開発はそれを専門に行 なっている事業者でも3ヶ月から半年程度かかる。 大学の教員は学生の教育や研究が本業でアプリ の開発ではない。また,学生がはじめて開発す る場合には未知の事項を調べて試行錯誤しなが ら開発することになるため、熟練者の数十倍か ら百倍程度時間がかかる。そこで,展覧会には 高速に開発できる教員の小久保が開発したもの を仮に納品する。そして,学生は年内にアプリ を開発して納品し,それを展覧会以降の機会で

は使うことにした。それでも開発期間が短すぎ るため,素案とサンプルデータを7月中旬に提供 していただいて開発をはじめ、本番のデータを8 月下旬に提供してらうことにした。

#### 3. 八戸市博物館作成のアプリの画面案

八戸市博物館が作成したアプリの画面案を図 1 〜8 に示す。これは白黒で作られたあくまでも素 案であった。

図 6の結果画面は全問正答した場合のもので, これ以外に 70,40,0 点の 4 段階の画面案があっ た。結果の算出は 1 問正答で 10 点が入り,10 問 出題されるので 0〜100点の範囲になる。

図7,8が八戸藩に関する紹介である。この2枚 の画面はレイアウトが異なるため,それぞれ別 に開発する必要があった。

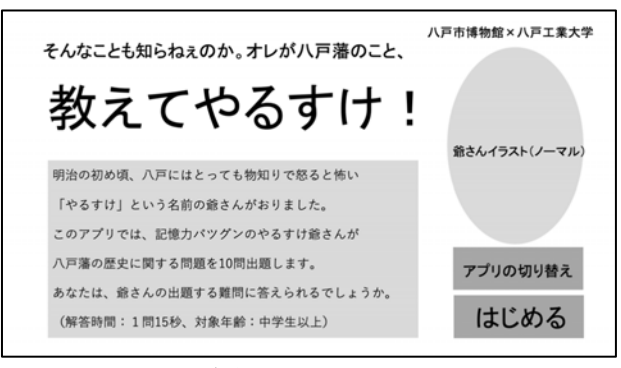

図**1**ホーム画面

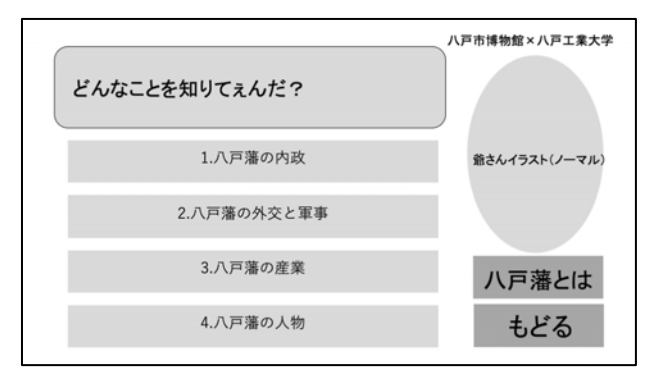

図**2**クイズのジャンル選択画面

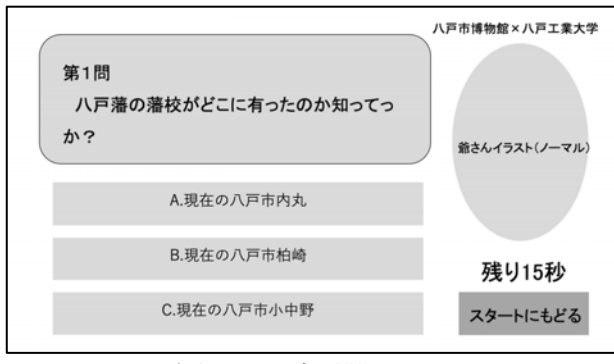

図**3**クイズの問題画面

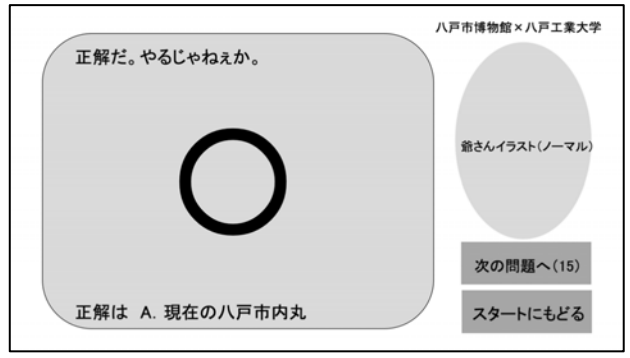

図**4**クイズに正答した場合

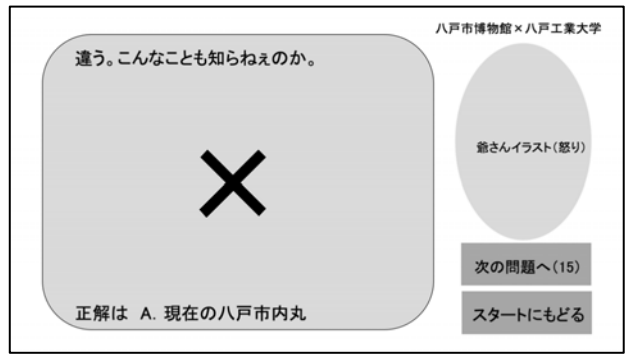

図**5**クイズに誤答した場合

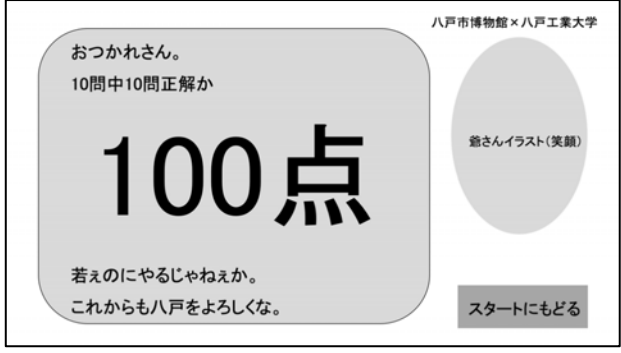

図**6**結果画面

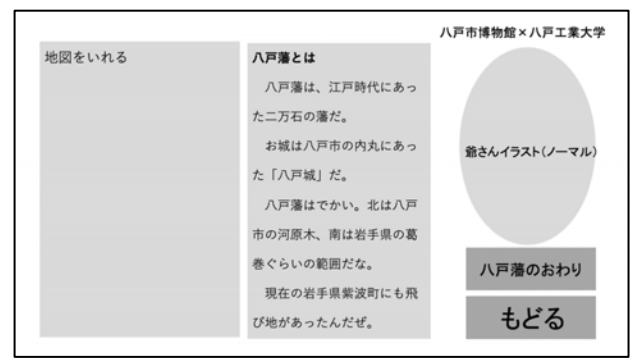

図**7**八戸藩紹介画面「八戸藩とは」

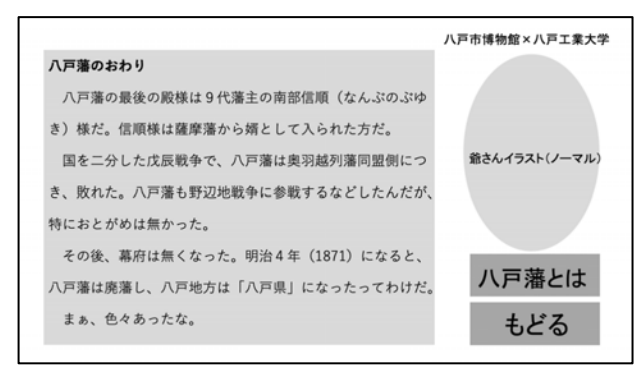

図**8**八戸藩紹介画面「八戸藩のおわり」

## 4. 結果のレベル分けとやる助じいさん

このクイズは八戸藩に詳しい「やる助」じい さんが出題するという設定になっている。画面 の案(図 1〜8)の「爺さんイラスト」の部分に「や る助じいさん」の画像が入る。八戸市博物館が 作成した「やる助」じいさんの画像のうち2枚を 図 9, 10 に示す。さまざまな表情とアクションを している画像があり、計7種類提供された。この 7 種類のうちには,結果の画面で使用する画像が 5 レベル分用意されていたが、画面案では4レベ ルで異なっていた。そこで八戸市博物館と相談 して表 1の 5レベルで開発することにした。

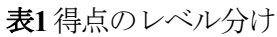

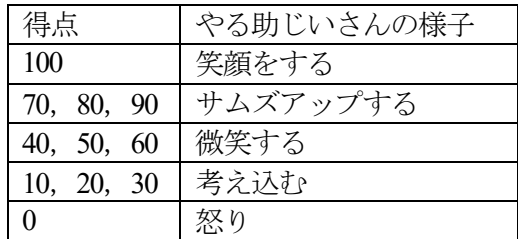

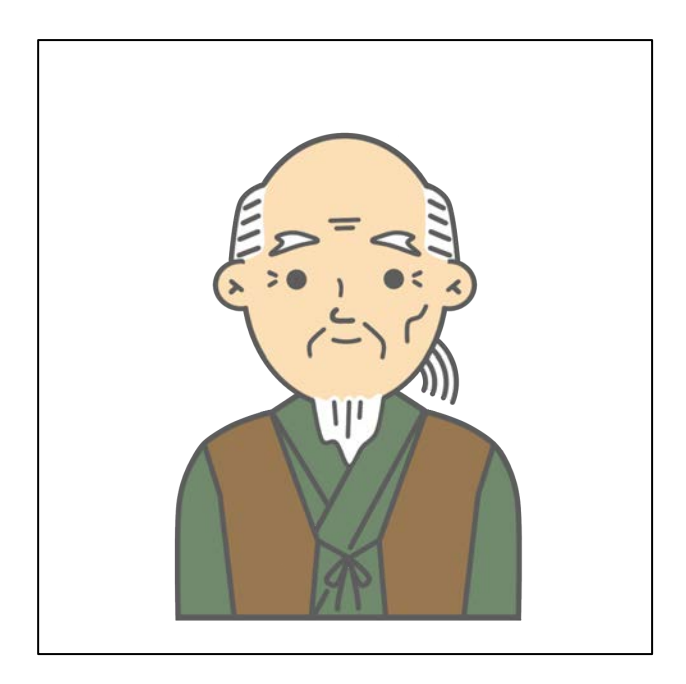

図**9**「やる助じいさん(ノーマル)」

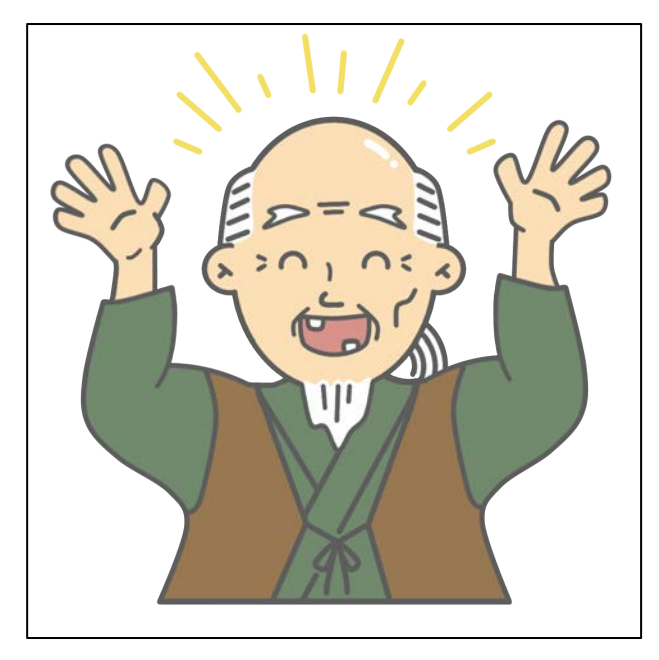

図 **10**「やる助じいさん(笑顔)」

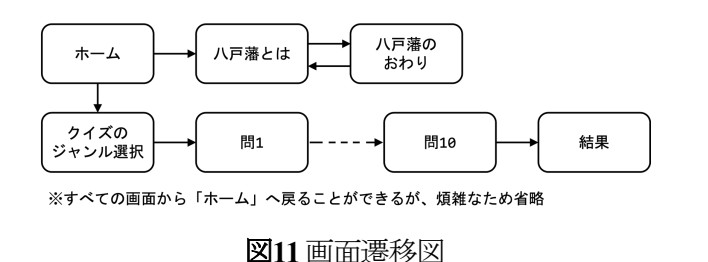

#### 5. 実装した画面遷移

八戸市博物館が作成したアプリの画面案(図1〜 8),「やる助」じいさんの画像(図9,10)などを元 に,実装するアプリ画面遷移を図 11 のように設 計した。ホーム画面で八戸藩に関する紹介にす すむ「八戸藩とは」と,クイズにすすむ「クイ ズのジャンル選択」に分岐する。また,すべて の画面から最初のホーム画面に戻ることができ るが,遷移の線が煩雑になるために図 11 では省 略している。

#### 6. 画面の状態遷移

図 11 のそれぞれの画面について、状態遷移を 検討した。「問題」の画面以外では,利用者の 入力(ボタンのタップ)を待って,入力が行われる とサウンド(効果音)を鳴らして,次の画面に遷移 する。これを状態遷移図にすると図 12になる。

「問題」の画面の場合,状態遷移は複雑であ る。実装した状態遷移を図13に示した。「入力待 ち」の状態の間、残り時間がカウントダウンさ れる。入力が行われると次の状態に遷移する。 入力が正答か誤答かによって,○か×を表示し てサウンドを鳴らして,次の画面に遷移する。

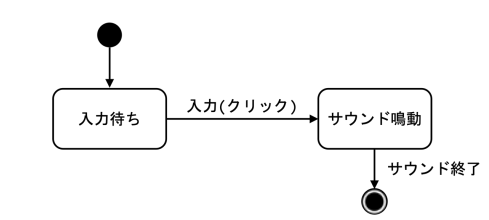

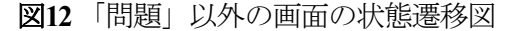

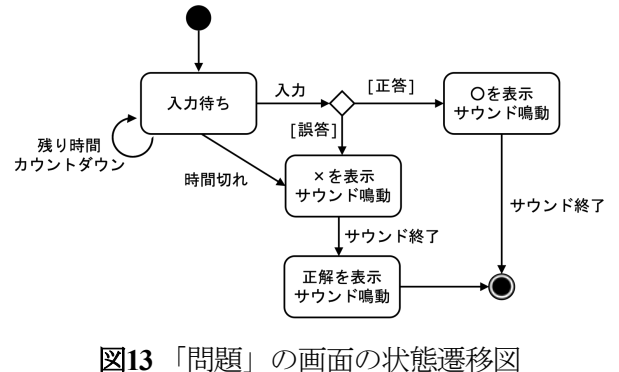

八戸市博物館の画面の案には含まれていないが, ×の場合は正答を表示してサウンドを鳴らして から次の画面に遷移することにした。また、同 様に案には含まれていないが,入力待ちの画面 で時間切れになると、誤答の場合と同様の状態 遷移をさせることにした。

## 7. 実装したアプリの画面

画面と状態の遷移(図 11〜13)を元に,画面を作 成した(図 14~23)。画面を作成する上では、クイ ズの問題と選択肢の最長の文字数を調べ,画面 におさまるようにフォントサイズと文字の描画 領域を決めた。問題文の最長の文字数は「八戸 城下で馬の売買・仲介を仕事とする馬喰(ばく ろう)が多く住んでいたのはどこ?」の 39 文字, 選択肢は「町奉行日記・勘定所日記・用人所日 記」の 17文字であった。

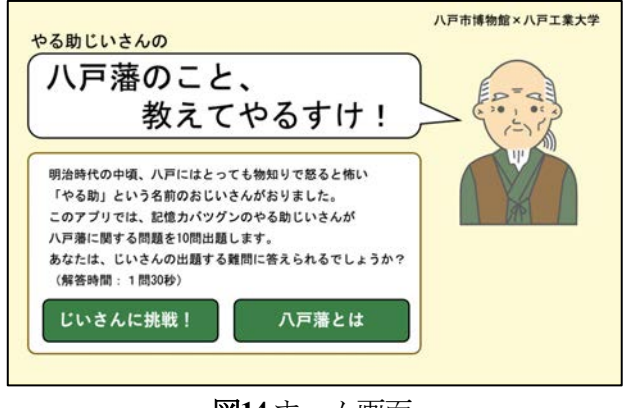

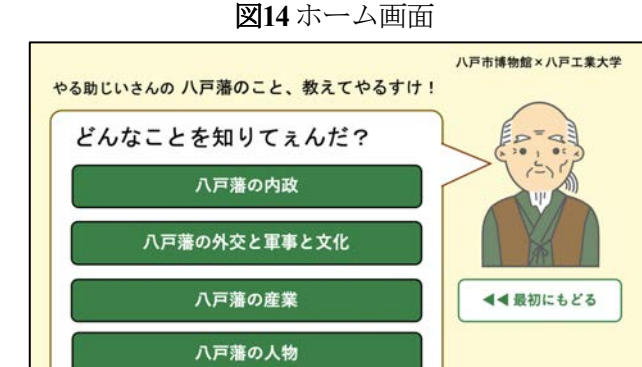

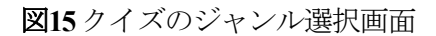

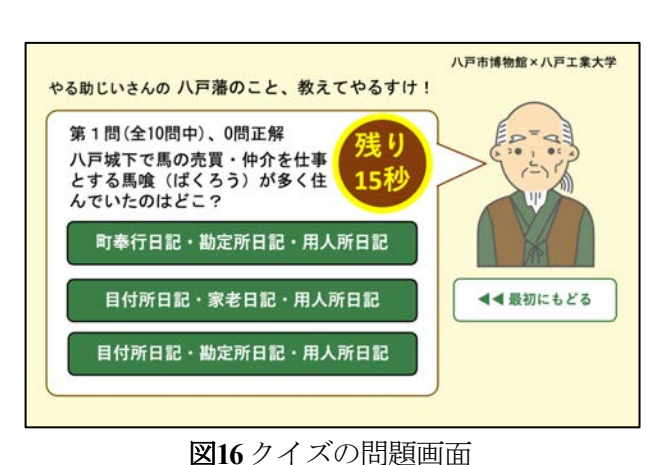

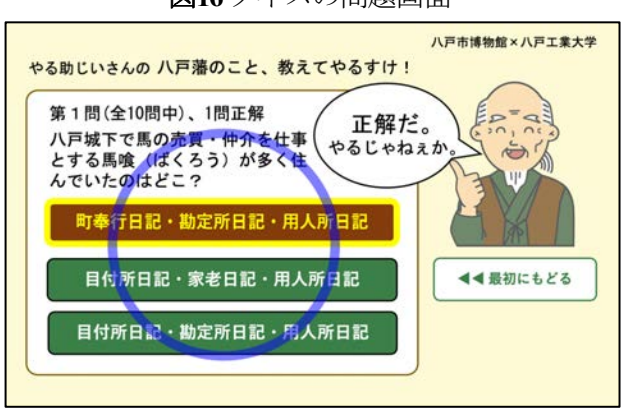

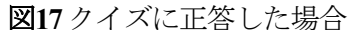

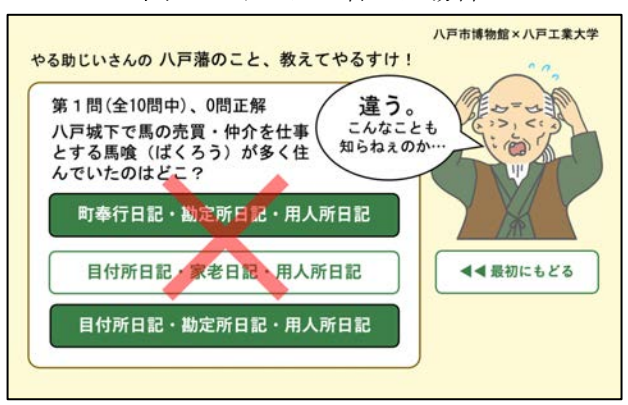

図**18**クイズに誤答した場合

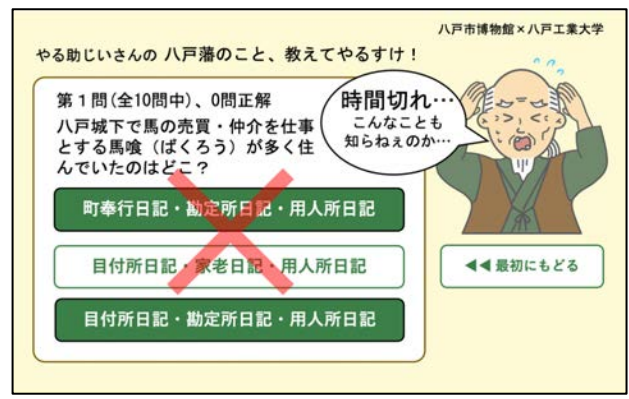

図**19**時間切れになった場合

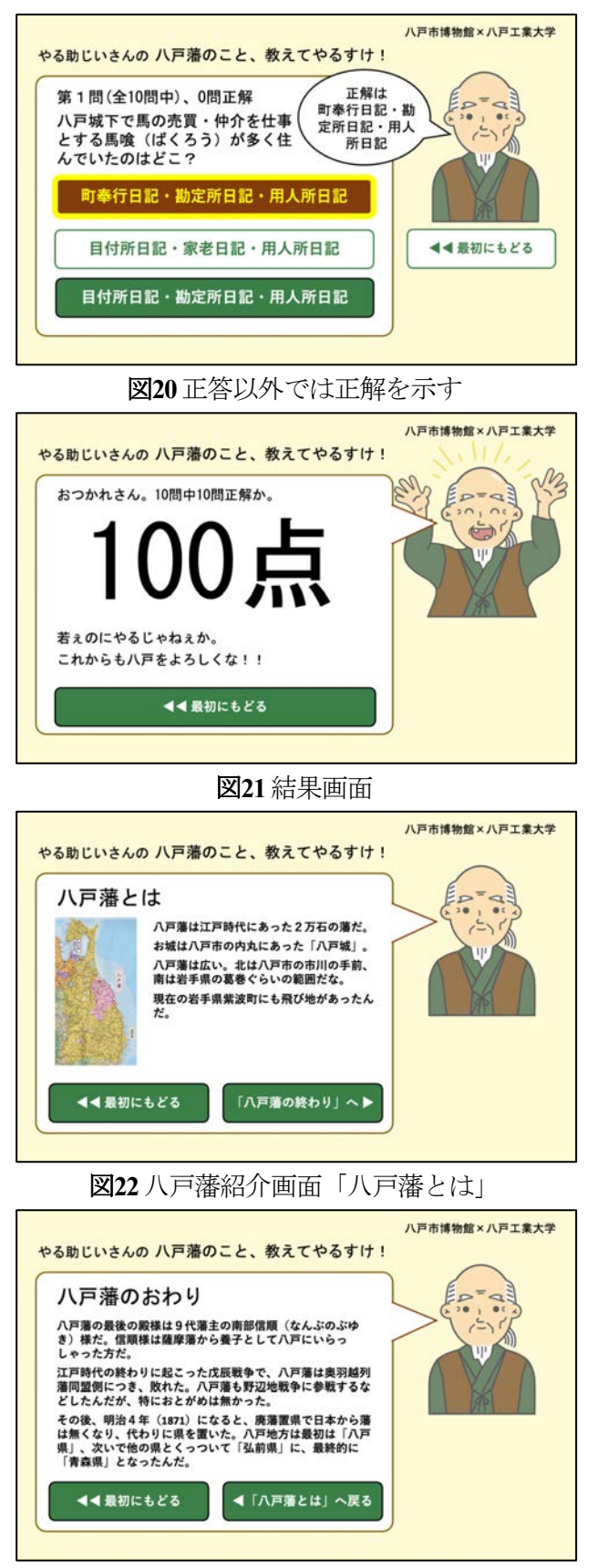

図**23**八戸藩紹介画面「八戸藩のおわり」

## 8. 配色のアクセシビリティ

画面のデザインは,アクセシビリティに配慮 して表示される文字と背景色の配色を選んだ(図 24)。障害者差別解消法が 2013 年に成立し公共機 関での取り組みが義務化され,2021 年の改正で は民間事業者についても義務化された。これに 伴い Web コンテンツなどにアクセシビリティへ の配慮が求められることになった。たとえば WCAG(Web コンテンツアクセシビリティガイド ライン) 2.12) には、さまざまなガイドラインが示 されている。今回のアプリは Web コンテンツで はないが,ディスプレイで見るものとしては共 通である。多岐に渡るガイドラインのうち,今 回開発するのは時間制限のあるクイズゲームで あることを考慮して,視覚障害者や高齢者にも 見やすい配色にすることにした。WCAG 2.1 では, 文字と背景色のコントラスト比について最低限 4.5 以上であることが望ましいとされる。これに 沿って図 24 のようにカラースキームを決めた。 コントラスト比はディスプレイや人間の視覚特 性を考慮して算出される値で最小1,最大21とな

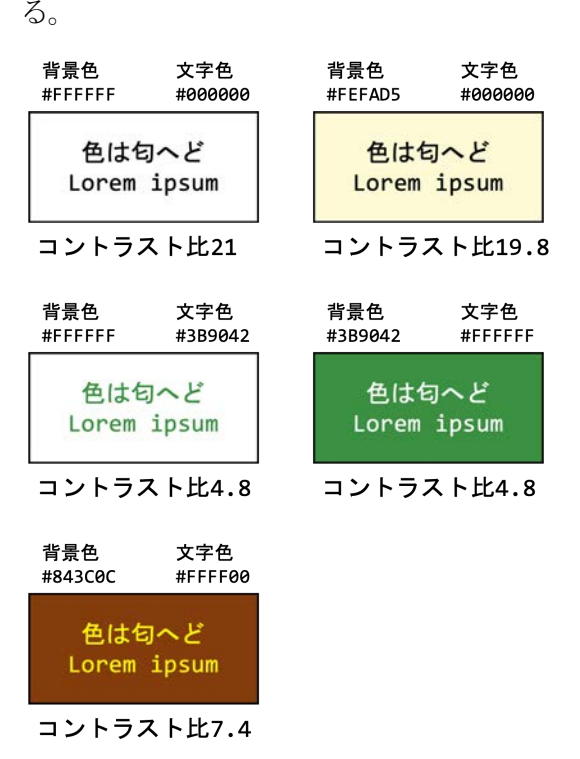

図**24** 背景色と文字の配色とコントラスト比

## 9. アプリのプログラム

アプリのプログラムは,Processingで開発した。 ProcessingはJavaで作られているため、JavaのAPIを 使用することができるため,JavaのCollectionsフレ ームワークを活用した。開発には,MVCアーキ テクチャ3)を参考にした。MVCとは,プログラム を整理する方法の一つで,データを操作するモ デル(Model),表示を行うビュー(View),ユーザー の入力に応じてモデルとビューを操作するコン トローラー(Controller)と、プログラムを役割ごと に分けて開発するものである。

#### 9.1 モデルのクラス図

モデルのクラスが図25である。質問Questionは, 問題文sentenceと選択肢Choiceのリストchoicesから 構成される。リストListとは,集合を表すインタ ーフェイスの一つで,これを実装したものには 連結リストなどがある。今回のプログラムでは JavaのCollectionsフレームワークのArrayListを使用 している。このような設計にすることで、次の 形式で,ある質問のインスタンスのquestionが持 っている選択肢のリストを取り出すことができ, プログラムがわかりやすくなる。

question.choices

選択肢Choiceは,選択肢の文sentenceとその選択 肢が正しいか否かを示すisCorrectedから構成され る。

質問はジャンルGenreに属する。Genreはジャン ルの名前nameと質問Questionのリストquestionsから 構成される。

質問全体を表すのがQuestionsPoolで,これはジ ャンルGenreのマップgrenresを持っている。マッ プとは連想配列を表すインターフェイスで,添 字とオブジェクトで構成される要素の集合であ り、添字はユニークで同じ添字を複数使うこと はできない。今回はJavaのCollectionsフレームワー ク の Map の 一 つ HashMap を使用している。 QuestionPoolにはメソッドrandomChoice()を用意し た。このメソッドの引数にジャンルと抽出する

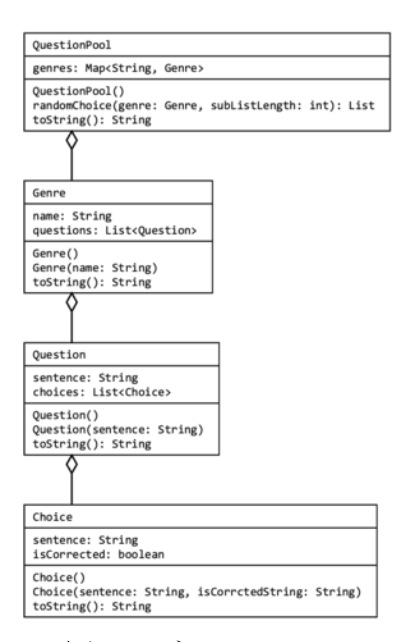

図**25** モデルのクラス図

問題の個数を指定すると,そのジャンルから指 定した個数の質問をランダムに重複なく抽出す る。内部では,JavaのCollectionsクラスのsuffle()メ ソッドで要素の集合をシャッフルし,Listインタ ーフェイスのsubList()メソッドで要素の集合の部 分集合を取り出している。

それぞれのクラスには引数のないデフォルト コンストラクタも用意した。また,デバッグや ログ出力などに使用するために,Javaのルートオ ブジェクトObjectクラスに定義されているオブジ ェクトを文字列化するtoString()メソッドを上書き (オーバーライド)して実装した。

引数のあるコンストラクタは,データファイ ルを読み込んでオブジェクトを生成する際に使 っている。たとえば,選択肢Choiceのデータは, データファイルに文字列で記述されており、選 択肢の文章とその選択肢が正解か否かで構成さ れている。引数のあるコンストラクタ Choice(sentence: String, isCorrectedString: String)は,こ れらのデータの文字列を引数に指定すると, Choiceインスタンスを生成するようにしている。

- 9.2 ビューのクラス図
- (1) 画面を表すSceneクラス

ビューは,GoFのデザインパターン4) のStateパ

}

ターンを参考に開発した。GoFとは,Eric Gamma ら4人の技術者のグループを指す。デザインパタ ーンは,オブジェクト指向を活用した設計のサ ンプル集である。Stateパターンは,そのうち状態 を交換可能なオブジェクトとして扱う方法であ る。開発したアプリでは、Sceneクラスを用意し て,個々のシーンはクラスSceneを継承するよう にした。個々のシーンは「ホーム」HomeScene,

「問1」「問2」…「問10」を表すQuestionSceneな どである(図26)。これにより,さまざまなシーン が共通の親クラスSceneを持ったことで交換可能 になる。

#### (2) Buttonとその関連のクラス

各シーンにはボタンがあり,ボタンをタップ するとサウンドが鳴り,次のシーンに移動する などの反応がある。ボタンを表すButtonクラスを 用意し,属性としてボタンの形状geomety,色 colorScheme, 文字text, ボタンを押したときの反 応behavior,効果音soudEffect,ボタンが反応中か 否 かを表す activated , 正 解 の ボ タンを表す isCorrectedなどを用意した(図27)。

また,ボタンの表示に関するクラスとして, 形状Geometry, 配色のセットColorSchemeを用意し た。ColorSchemeは,タップされてアクティブに なっている状態の配色activeと,アクティブなっ ていない状態の配色linkを持っている。activeや linkは,ある状態における配色を表すColorsクラス のインスタンスで、文字text, 背景background, 枠 線の色borderを属性として持つ(図28)。

画面のデザインはMicrosoft PowerPointで開発し ているが,PowerPointの長さの単位はcmである。 一方,プログラミングに用いているProcessingで はピクセル単位で座標を指定する。この換算を 画面にパーツを配置するたびに行うことは、大 変に効率が悪い。そこで換算を行う関数px()を次 のように用意した。これにより,ビューのプロ グラムの開発が効率化された。

int px(float cm) { return  $int(cm * 28.3);$ 

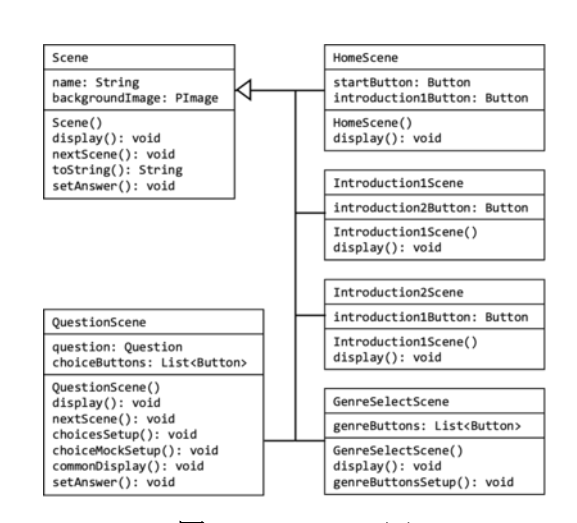

図**26** Sceneクラス図

| <b>Button</b>                                                                                                    |                                                     |
|----------------------------------------------------------------------------------------------------|-----------------------------------------------------|
| text: String<br>font: PFont<br>geometry: Geometry<br>colorScene: ColorScheme<br>soundEffect: AudioPlayer<br>activated: boolean<br>isCorrected: boolean<br>behavior: Behaviour                                    |                                                     |
| Button()<br>Button(text: String, font: PFont, geometry: Geometry,<br>behavior: Behavior)<br>display(): void<br>isTouched(): boolean<br>nextScene(): void<br>click(): void<br>reset(): void<br>toString(): String | colorScheme: ColorScheme, soundEffect: AudioPlayer, |

図**27**Buttonクラス図

| Geometry                                                                                                    |
|----------------------------------------------------------------------------------------------------|
| $x:$ $fl$ oat<br>v: float<br>width: float<br>height: float<br>radius: float<br>borderWeight: float                |
| Geometry()<br>Geometry(x: float, y: float,<br>width: float, height: float,<br>radius: float, borderWeight: float) |
| ColorScheme                                                                                                    |
| link: Colors<br>active: Colors                                                                                    |
| ColorScheme()<br>ColorScheme(link: Colors, active: Colors)                                                        |
| Colors                                                                                                    |
| text: color<br>background: color<br>border: color                                                                 |
| Colors()<br>Colors (text: Colors,<br>background: color,<br>border: color)                                         |

図**28** ボタンの表示に関するクラス図

#### (3) 画面の状態を表すStateクラス

「問題」の画面には他の画面と異なり,複雑 な状態遷移がある(図13)。「問題」の画面では, 状態によらず表示しているものと、状態に応じ て表示しているものがある。たとえば、選んだ 選択肢が正解であったことを示している状態(図 17)では,薄い青い丸や「正解だ。やるじゃねえ か。」といったやる助じいさんのリアクション が,状態に応じて表示しているものである。状 態によって変わる表示を扱うために,Stateクラス を用意した。これはさまざまな状態の共通部分 で,親クラスである。そして, カウントダウン CountDownState ,正答 CorrectState , 誤 答 InCorrectState,時間切れTimeoutState,正解の表示 AnswerStateなどの個々の具体的な状態はStateクラ スを継承する。これらのクラスでは状態に応じ た表示を行うためにdisplay()をオーバーライドす る。Stateは主に「問題」画面で使うために導入し たが,画面でも使うことができて入力待ち IdleinState,画面遷移中TransitionStateなどのクラス も作った(図29)。Stateクラスは、Sceneクラスと同 様にGoFのデザインパターンのStateパターンを利 用している。

9.3 コントローラに相当する振舞いのクラス図 本アプリでは,コントローラーはボタンを押 したときの振舞いに相当する。そこで, Buttonク ラスには振舞いを表すBehaviorクラスのインスタ ンスbehaviorを用意している。Behaviorクラスは, さまざまな振舞いの親クラスで、振舞いの内容 を実行するexec()メソッドと、振舞いの実行が終 了した後で実行するnext()を用意した。そして, Behaviorクラスを継承して「ホームに戻る」 HomeBehavior , 「八戸藩とは」に行く Introduction1Behavior , 「八戸藩の 終 わり」 Introduction2Behavior,「ジャンル選択」に行く StartBehavior,ジャンルを選択するGenreBehavior, 問題で選択肢を選ぶChoiceBehaviorなどの振舞い を作った(図30)。これはプログラムの構成的に は、SceneやStateクラスで採用したGoFのStateパタ ーンと同じだが,状態というよりは挙動を表し ているのでGoFのStrategyパターンと言えるだろう。

## 9.4 タイマーのクラス図

また,問題の画面では,タイマーが表示され ている。これは1秒ごとにカウントダウンするも のなので,Timerクラス(図31)を用意し、直前の画 面での残り秒数before,現在の残り秒数nowなど の属性を整数として持たせ、現在の残り秒数が 直前の画面の残り秒数よりも小さくなったらカ ウントダウンするようにした。また,解答結果 の表示画面のようにタイマーは表示されていて も,カウントダウンしないことがあり,その状 態を表現するためにisActive属性を用意した。

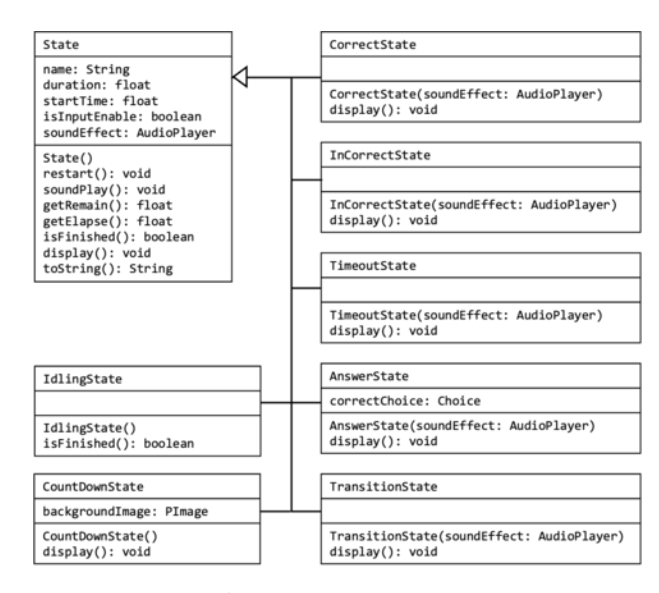

図**29** Stateクラス図

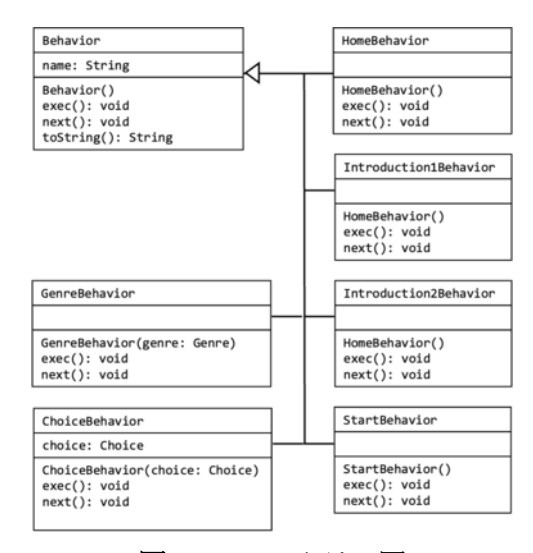

図**30** Behaviorクラス図

#### 9.5 仮想デバイスのクラス図

Android端末の画面サイズは,ものによってさ まざまである。これに対応するため開発者が開 発時に想定した端末を表す仮想デバイス VirtualDeviceクラスを用意した(図32)。そして,実 際にアプリが動いている実機の画面サイズに合 わせて,仮想デバイスの表示をアスペクト比を 保ったまま拡大縮小し,画面の中央に表示でき るようにした。属性として仮想デバイスの幅 widthと高さheightを用意した。そして,実機の画 面サイズを取得するメソッドgetRealSize()で,実 機に表示する際に行う拡大縮小率scale,画面上 (下)の余白paddingTop,左(右)の余白paddingLeftな どの属性を計算する。計算結果に基づき,実機 の画面サイズに合わせて表示するメソッドapply() を用意した。また,実機のポインタの位置から, 仮想デバイスのマウスの位置を計算する getMouseX(), getMouseY()メソッドを用意して, 実機を仮想デバイスにマッピングしている。

## 10. アプリの改修

展示後にアプリの改修を依頼された。改修内 容は2つあり,一つは回答時間が短いということ で15秒から30秒に増やした。もう一つは,アプリ を切り替えるボタンを隠したことである。アプ リを切り替えるボタンは,アプリを切り替えら れるように,アプリのAndroidアクティビティを バックグラウンドにするものである。これまで の展示では他の研究室のアプリと切り替えるの に使用していたが,今回は切り替える機能が開 発されていなかったため,単純にアプリの Androidアクティビティがバックグラウンドなっ てアプリが見えない状態になってしまった。そ こで、このボタンを非表示にした。

#### 11. アプリの利用状況

アプリでは操作と画面に表示される情報のロ グをタブ区切りテキストで記録するようにした。

| VirtualDevice                                                                                                    |
|----------------------------------------------------------------------------------------------------|
| width: int<br>height: int<br>scale: float<br>paddingTop: int<br>paddingLeft: int                                                                                        |
| VirtualDevice(width: int, height: int)<br>setRealSize(width: int, height: int): void<br>getMouseX(): float<br>getMouseY(): float<br>apply(): void<br>toString(): String |

図**31** Timerクラス図

| VirtualDevice                                                                                                    |
|----------------------------------------------------------------------------------------------------|
| width: int<br>height: int<br>scale: float<br>paddingTop: int<br>paddingLeft: int                                                                                        |
| VirtualDevice(width: int, height: int)<br>setRealSize(width: int, height: int): void<br>getMouseX(): float<br>getMouseY(): float<br>apply(): void<br>toString(): String |

図**32** VirtualDeviceクラス図

展覧会終了後にログを関係データベースに入れ, SQLを使って解析してアプリの使用状況を調べた。 ただし,10月18日にアプリを改修した際に小久保 のミスでそれ以前のログを削除してしまった。 そのため、ログは10月19日から11月23日まで取得 されている。

図33に日毎の結果の表示回数を示した。結果は 全部で138回表示され,開館日1日あたり平均で 4.31回表示されている。特に多かったのが10月19 日(火)の9回,10月18日(土)の8回,10月31日(日)の 15回,11月3日(水・祝)の11回,11月13日(土)の9回 であった。

回答は全部で1,587件あった。このうち正答が 748件(47.1%),誤答が799件(50.3%),時間切れにな った回答が40件(2.5%)あった。

時間切れの回答のうち,回答中に時間が切れ たと思われるのは3件で,1問が時間切れ,2問が 時間切れとなった人が1人ずつであった。残り37 件は6人によるもので,回答を途中でやめて端末 を置いて立ち去ったものと思われる。というの も,途中から最後まで回答がずっと時間切れと なっているからである。

ジャンルごとに見ると,表2のようになる。 「八戸藩の人物」「八戸藩の産業」は人気があ ったが,正答率や完答率が高かったのは一番人

気がなかった「八戸藩の内政」である。完答率 は最後まで回答した人の割合である。

また,問題ごとに正答率は異なり,10〜100% までの開きがある。表3に正答率上位5間、表4に 正答率下位5問を示した。

## 12. まとめ

Androidクイズアプリ「やる助じいさんの八戸 藩のこと,教えてやるすけ!」を,八戸市博物 館と共同研究で開発した。

八戸市博物館の仕様や画面デザインの素案を もとに,Androidアプリとしてのユーザビリティ やアクセシビリティを検討して,画面遷移や画 面を設計した。

開発にはProcessingを用いた。プログラムは, MVCアーキテクチャを参考に役割ごとにクラス に 分 けた。データを 扱 う Model で は Java の Collectionsフレームワークを使用した。表示を担 うViewやユーザーの入力に対応するControllerでは, GoFのデザインパターンを活用した。

アプリは八戸市博物館の展覧会で展示された。 アプリの操作や画面の状況はログに記録した。 ログは関係データベースに入れて解析し,日毎 に結果が表示された件数,ジャンルごとの人気 や正解率,問題ごとの正解率などを調べた。

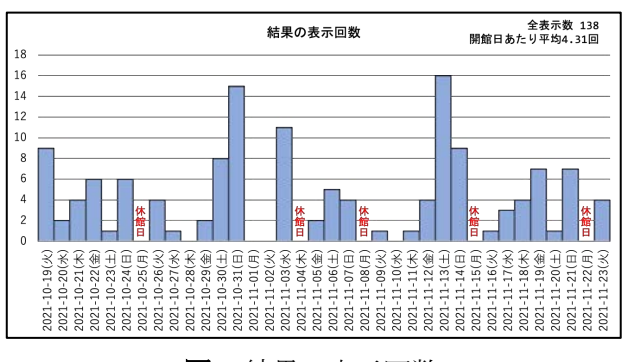

図**33**結果の表示回数

表**2**ジャンルごとの回答状況

| ジャンル             | 選択 | 完答 | 完答率 | 正答率 |
|------------------|----|----|-----|-----|
| 八戸藩の人物           | 78 | 47 | 60% | 50% |
| 八戸藩の産業           | 75 | 49 | 65% | 48% |
| 八戸藩の外交<br>と軍事と文化 | 33 | 20 | 61% | 51% |
| 八戸藩の内政           | 24 | 17 | 71% | 56% |

表**3**正答率上位5問

| 問題                                            | 出題 | 正答 | 正答率  |
|-----------------------------------------------|----|----|------|
| えんぶりの烏帽子(え<br>ぼし)のモデルになっ<br>ているとされる動物<br>は?   | 8  | 8  | 100% |
| 明治4年7月14日の廃<br>藩置県に伴い、八戸藩<br>領に置かれた県の名前<br>は? | 11 | 10 | 91%  |
| 冷害の原因になる,春<br>から夏に海から吹く冷<br>たく湿った風は?          | 28 | 25 | 89%  |
| 「相馬大作事件」で相<br>馬大作が暗殺しようと<br>した人物は?            | 8  | 7  | 88%  |
| 駒踊りは何の様子を模<br>したもの?                           | 15 | 13 | 87%  |

表**4**正答率下位5問

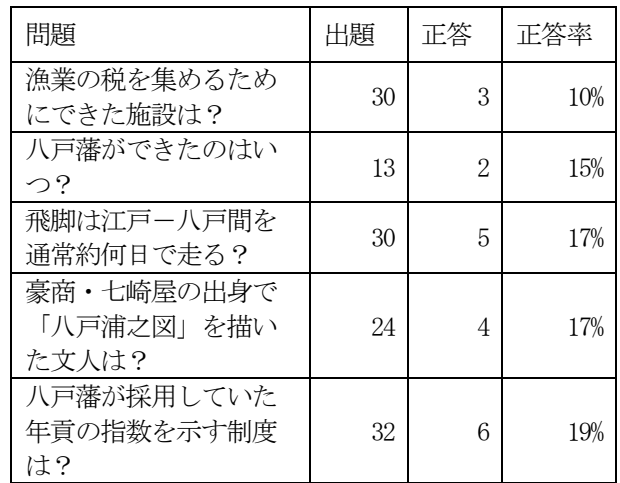

#### 参考文献

1) Reas, C., Fry, B., 中西 泰人, 安藤 幸央, 澤村 正樹, & 杉本 達應 (2015). Processing. ビー・エヌ・エヌ新社.

2) Kirkpatrick, A., Connor, J. O., Campbell, A., & Cooper, M. (2018). Web content accessibility guidelines (WCAG) 2.1. WWW Consortium (W3C).

3) Reenskaug, T. (1979). Mvc xerox parc 1978-79. Trygve/MVC.

4) Gamma, E., Helm, R., Johnson, R., Vlissides, J., 本位田真一, & 吉田 和樹. (1999). オブジェクト指向における再利用のためのデザ インパターン改訂版. ソフトバンクパブリッシング.

#### 要 旨

八戸工業大学と八戸市博物館との共同研究で,Android クイズアプリ「やる助じいさんの八戸 藩のこと,教えてやる助」を開発した。クイズのジャンルが 4 つあり,問題は各ジャンル 20 問 ある。ユーザーは最初にジャンルを選択する。すると問題がランダムに重複なく 10 問抽出され て出題される。アプリの画面のデザインは,アクセシビリティに配慮して制作した。プログラ ムの開発には Processing を用いた。MVC アーキテクチャを意識して設計した。質問に回答する 画面の状態遷移は複雑になったため,状態クラスを作って管理することにした。アプリは 2021 年10月2日から11月23日に開催された八戸市博物館秋季特別展「今般廃藩之儀一最後の藩主・ 南部信順-」で展示された。ログを取る機能を実装し,利用状況を記録した。利用状況を見る と,クイズの結果は全部で 138回表示され,開館日 1日あたり 4.31回であった。問題によって正 答率が 10%から 100%までの開きがあることがわかった。

キーワード: Androidアプリ, クイズ, アクセシビリティ, Processing, デザインパターン, ログ解析